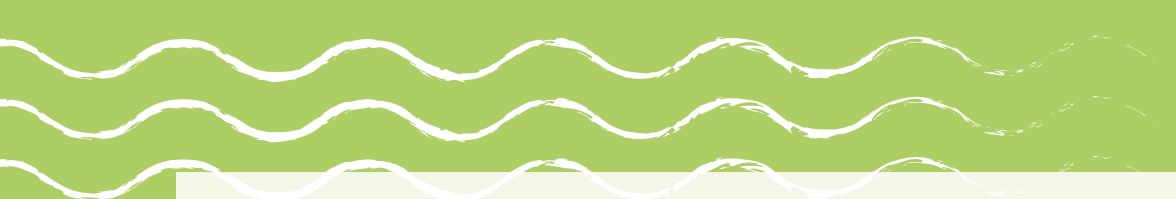

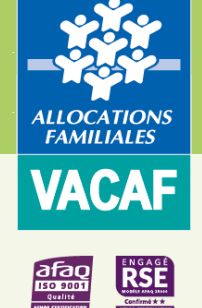

# Nouveau site [www.vacaf.org](http://www.vacaf.org/) **AIDE A LA NAVIGATION**

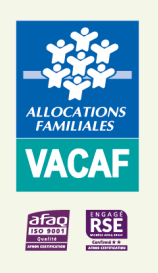

# Exemples de questions posées par les allocataires

- **L o r s q u e j e s u i s s u r l a p r e m i è r e p a g e , c o m m e n t j e r e t r o u v e m a C a f ? ( d i a p o 4 )**
- Lorsque je me suis connecté à ma Caf, je vois 3 bandeaux : à quoi correspondent-ils ? (diapo 5)
- Comment j'accède à des informations sur les aides aux vacances familles et/ou enfants de ma Caf ? (diapo 7)
- Où puis-je trouver les informations sur les vacances familles ? (diapo 9 à 11)
- **·** Quelles sont les étapes pour réserver mon séjour ? (diapo 9 et 10)
- Comment je recherche une structure pour mon séjour famille? (diapo 13)
- Comment connaître le montant de l'aide AVF de ma Caf pour prévoir ce que je vais devoir payer ? (diapo 15 à 18)
- Où puis-je trouver les informations sur les vacances enfants ? (diapo 20 à 22)
- **Q u e l l e s s o n t l e s é t a p e s p o u r r é s e r v e r l e s é j o u r d e m o n e n f a n t ? ( d i a p o 2 1 e t 2 2 )**
- Comment je recherche un organisateur ou un séjour pour mon enfant? (diapo 24 à 26)
- Comment connaître le montant de l'aide AVE de ma Caf pour prévoir ce que je vais devoir payer ? (diapo 28 à 31)
- Existe-t-il une liste de questions/ réponses ou FAQ ? Comment contacter VACAF? (diapo 33)

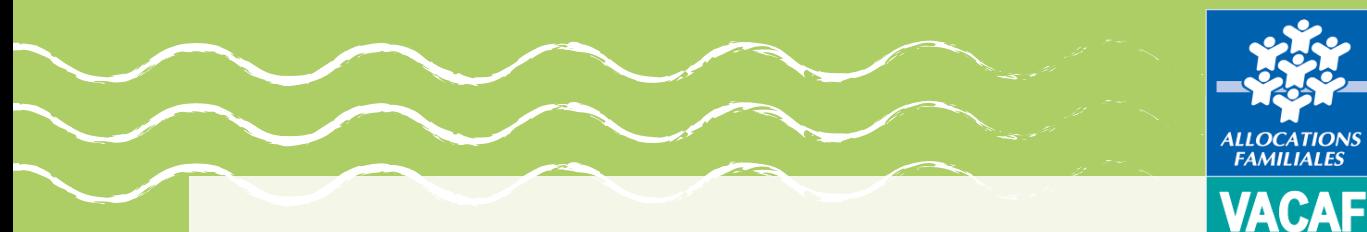

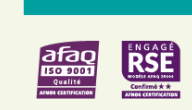

Exemple de questions d'allocataires :

**« Lorsque je suis sur la première page, comment je retrouve ma Caf ? » (diapo 4)**

**« Lorsque je me suis connecté à ma Caf, je vois 3 bandeaux : à quoi correspondent-ils ? (diapo 5)**

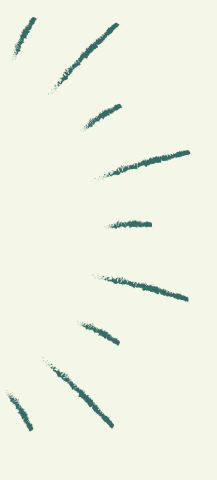

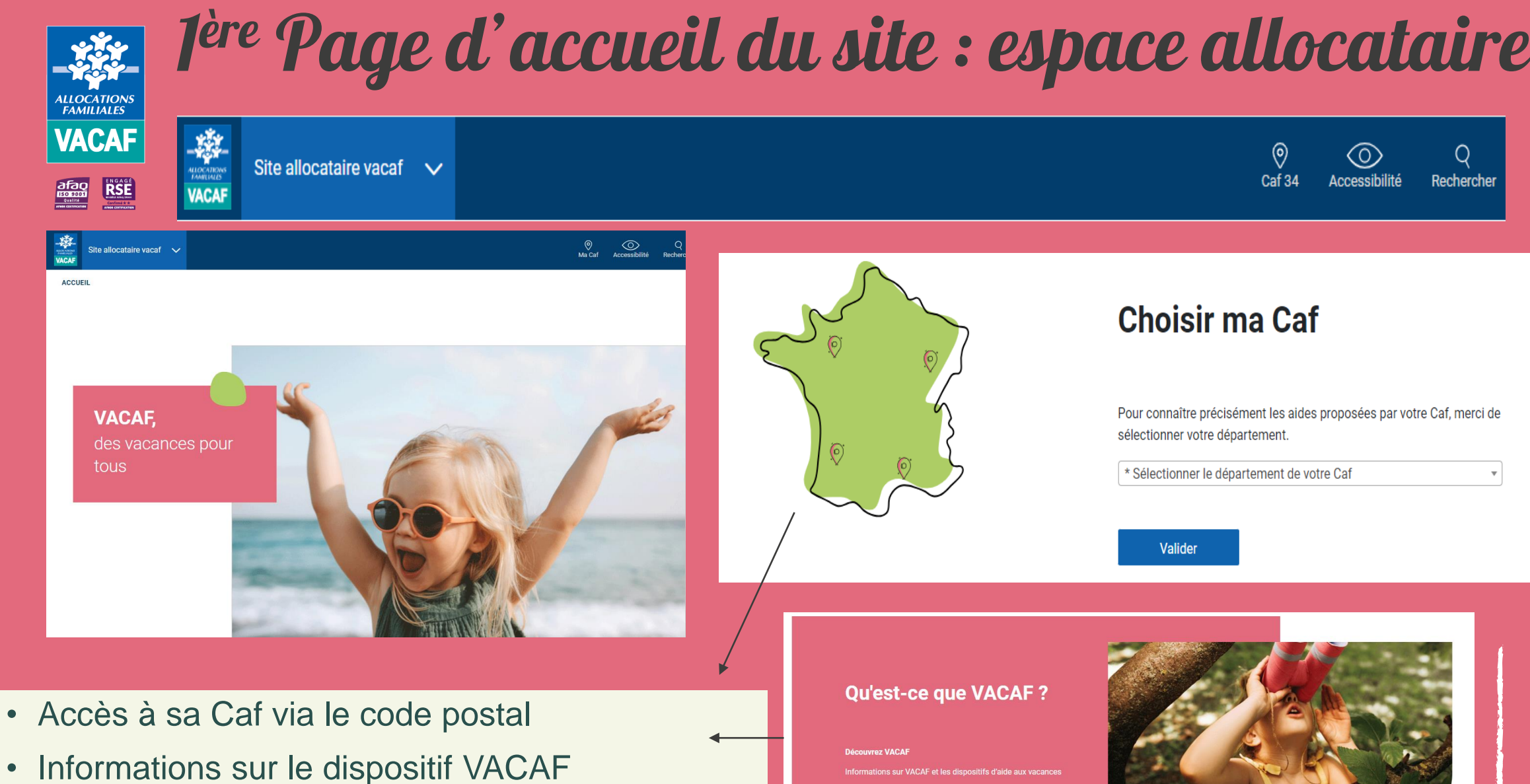

Caf<sub>34</sub> Rechercher

 $\circledcirc$ 

Pour connaître précisément les aides proposées par votre Caf, merci de sélectionner votre département.

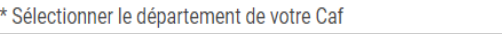

**Valider** 

**Choisir ma Caf** 

**Qu'est-ce que VACAF?** 

ons sur VACAF et les dispositifs d'aide aux vacances

En savoir plus

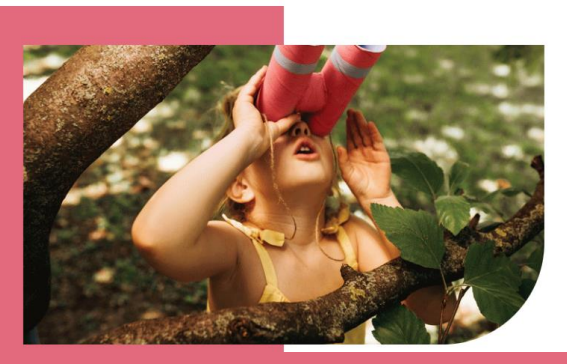

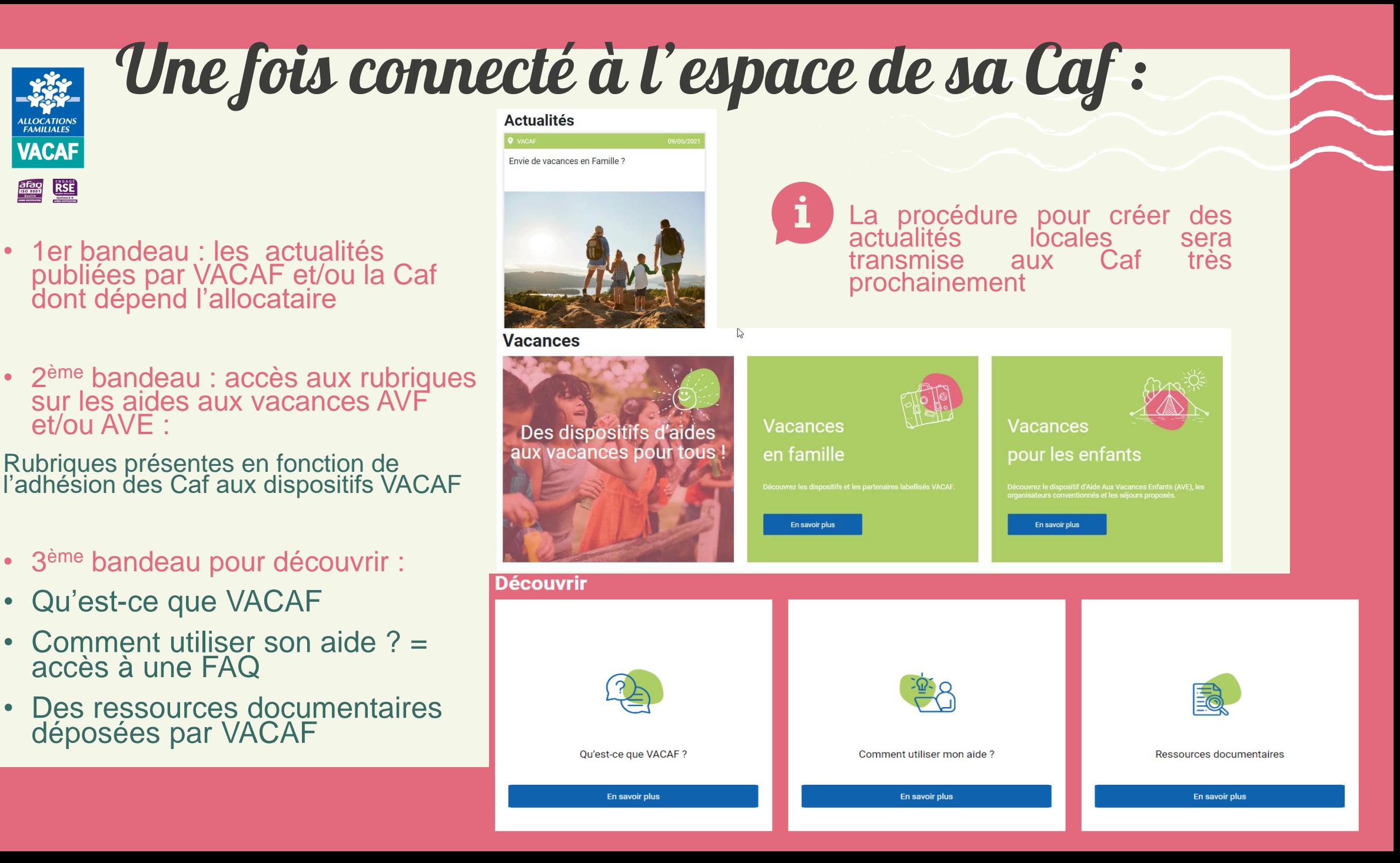

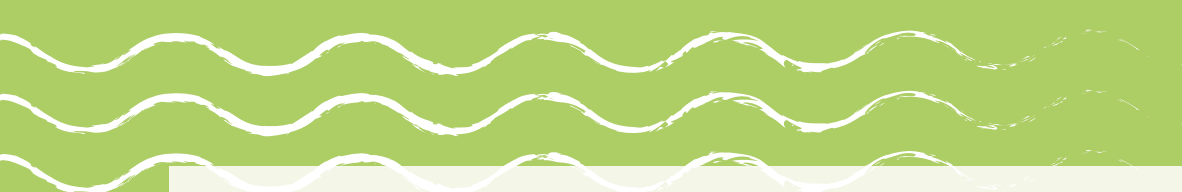

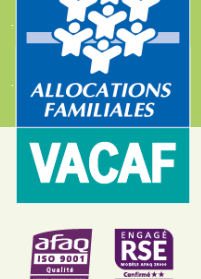

Exemple de question d'allocataires :

**« Comment j'accède à des informations sur les aides aux vacances familles et/ou enfants de ma Caf ? » (diapo 7)**

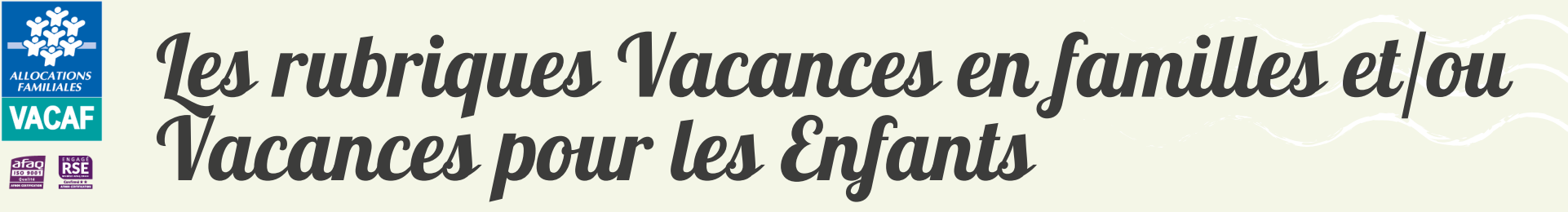

Dans les rubriques « Vacances en famille » et « Vacances pour les enfants » l'allocataire a accès à :

- La présentation des dispositifs AVF (familles) et AVE (enfants)
- Le lien de connexion à l'espace « mon compte » du Caf.fr pour vérifier s'il a une notification d'aide aux vacances
- Le lien, vers les pages locales du Caf.fr ou un pdf, pour consulter le règlement intérieur des aides aux vacances de sa Caf

Si la Caf n'a pas encore transmis son RIAS à VACAF, un message invite les allocataires à renouveler leur recherche ultérieurement.

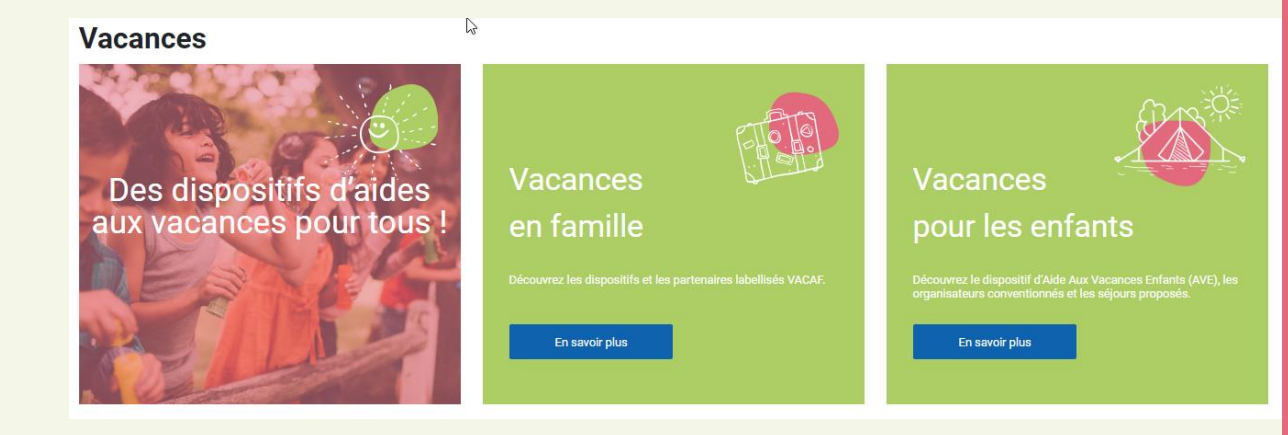

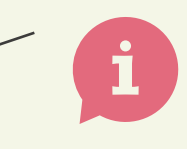

Si la Caf n'a pas transmis de lien vers les pages locales Caf.fr dédiées à ses aides aux vacances ou un PDF, les allocataires sont orientés vers la page générale « Droits et prestations » du Caf.fr

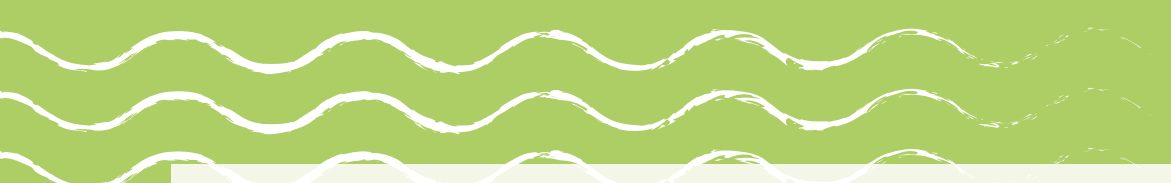

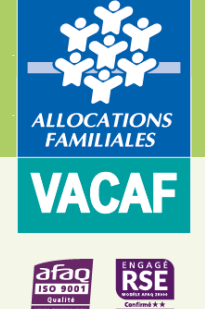

# Exemple de questions d'allocataires :

**« Où puis-je trouver les informations sur les vacances familles ? » (diapo 9 à 11)**

## **« Quelles sont les étapes pour réserver mon séjour ? » (diapo 9 et 10)**

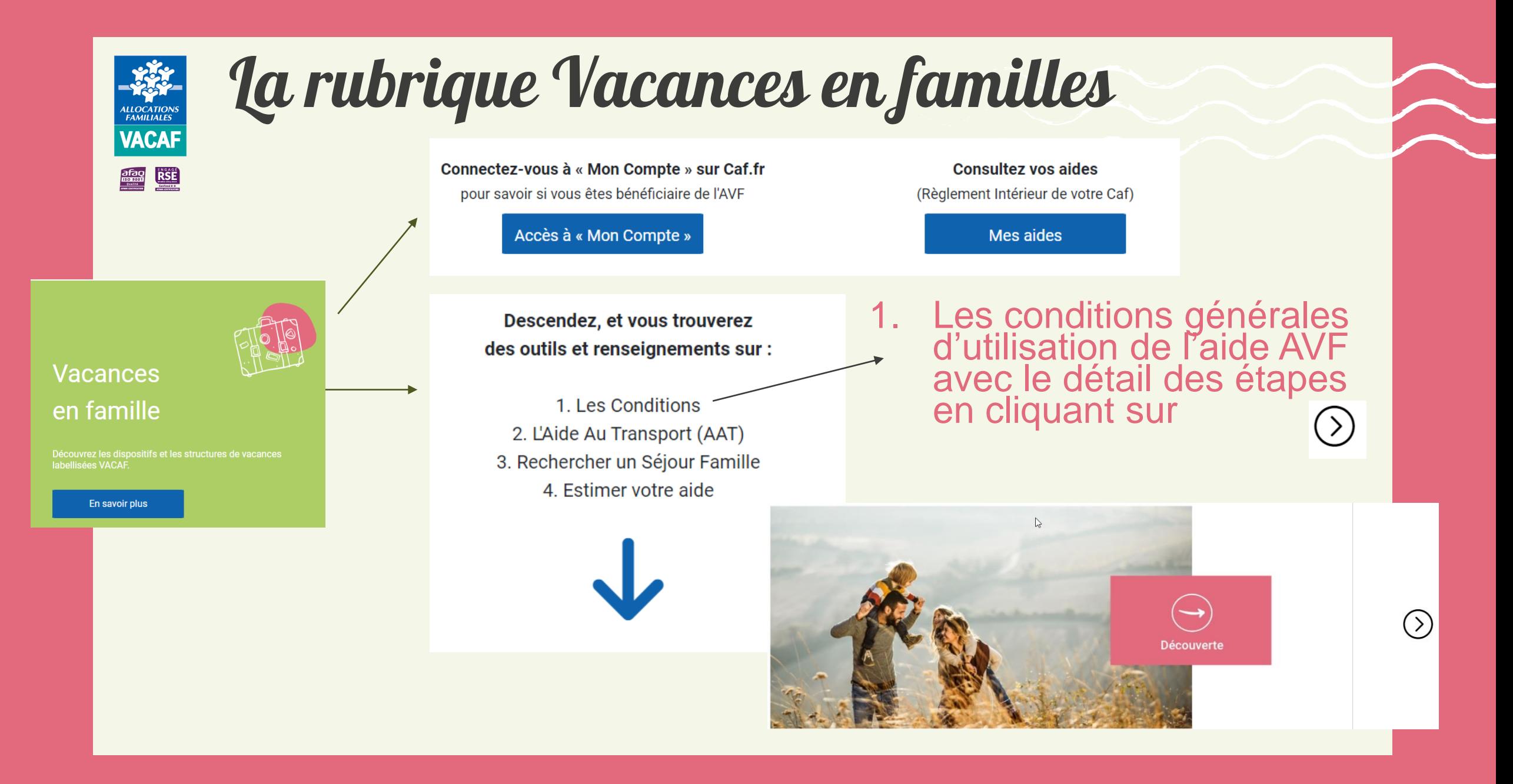

![](_page_9_Picture_0.jpeg)

![](_page_10_Picture_0.jpeg)

# La rubrique Vacances en familles

Descendez, et vous trouverez des outils et renseignements sur :

1. Les Conditions 2. L'Aide Au Transport (AAT) 3. Rechercher un Séjour Famille 4. Estimer votre aide

2. L'Aide au transport (AAT) est décrite uniquement si la Caf adhère à ce dispositif

3. Un bouton « rechercher un centre » : cliquer

![](_page_10_Picture_6.jpeg)

![](_page_10_Picture_7.jpeg)

![](_page_10_Picture_8.jpeg)

Découvrez les dispositifs et les structures de vacances ahellisées VACAF

En savoir plus

![](_page_10_Picture_13.jpeg)

![](_page_11_Picture_0.jpeg)

![](_page_11_Picture_1.jpeg)

Exemple de question d'allocataires :

**« Comment je recherche une structure pour mon séjour famille? » (diapo 13)**

![](_page_11_Picture_4.jpeg)

![](_page_12_Picture_0.jpeg)

i

![](_page_12_Picture_1.jpeg)

- Le bouton « Rechercher un centre » permet à l'allocataire de sélectionner sa destination (département et situation géographique) puis d'afficher la liste des centres correspondants.
- L'allocataire est alerté sur le fait que la recherche détaillée par critères sera plus efficiente une fois que les offres des partenaires auront été mises à jour pour 2024.
- La sélection de structures s'affiche sur la carte (possibilité de « zoomer ») et sous la carte via des fiches détaillées par centre.

![](_page_12_Picture_123.jpeg)

Les critères suivants ne permettent la recherche que pour les structures qui ont mis à jour leur fiche descriptive en 2024.

**Tarifs** 

Caractéristiques

**Activité et loisirs** 

![](_page_12_Picture_10.jpeg)

Le temps que toutes les structures mettent à jour leur fiche, l'allocataire est invité à effectuer sa recherche via 2 critères uniquement : « département » et « situation géographique »

![](_page_13_Picture_0.jpeg)

![](_page_13_Picture_1.jpeg)

Exemple de question d'allocataires :

**« Comment connaître le montant de l'aide AVF de ma Caf pour prévoir ce que je vais devoir payer ? » (diapo 15 à 18)**

![](_page_13_Picture_4.jpeg)

![](_page_14_Figure_0.jpeg)

## L'estimation de l'aide s'effectue en 4 étapes.

## Etape 1 : l'allocataire est invité à lire les conditions d'utilisation de l'AVF et à les valider

Je déclare avoir lu et accepte les conditions d'utilisation

![](_page_15_Picture_0.jpeg)

## Etape 2 : l'allocataire est invité à compléter les informations sur les participants

![](_page_15_Picture_35.jpeg)

![](_page_16_Figure_0.jpeg)

## Etape 3 : l'allocataire renseigne ensuite les informations sur le séjour

![](_page_16_Picture_35.jpeg)

![](_page_17_Figure_0.jpeg)

### Votre aide AVF :

Etape 4 : l'allocataire dispose de :

- une estimation du montant de son aide à partir des éléments renseignés, à confirmer par la structure.
- un rappel des critères du RIAS de sa Caf

Le montant estimé de l'aide accordée pour votre séjour est de : 280 € Vous auriez donc à payer : 420 €

#### **IMPORTANT:**

Ce montant est indicatif, seul le calcul effectué par la structure sera pris en compte.

### **B** Note:

Dans le cadre de l'AVF, la Caf de l'Herault (34) prend en charge :

- 7 nuits maximum par an
- Entre 2 et 7 nuits consécutives
- QF compris entre 0 et 800  $\epsilon$

#### **f** Informations complémentaires :

En fonction de votre situation familiale, il peut y avoir une majoration de votre aide. Voir le RIAS de votre Caf

![](_page_18_Picture_0.jpeg)

![](_page_18_Picture_1.jpeg)

# Exemple de questions d'allocataires :

**« Où puis-je trouver les informations sur les vacances enfants ? » (diapo 20 à 22)**

**« Quelles sont les étapes pour réserver le séjour de mon enfant ? » (diapo 21 et 22)**

![](_page_19_Picture_0.jpeg)

# La rubrique Vacances pour les enfants

Connectez-vous à « Mon Compte » sur Caf.fr pour savoir si vous êtes bénéficiaire de l'AVE

Accès à « Mon Compte »

**Consultez vos aides** (Règlement Intérieur de votre Caf)

Mes aides

Descendez, et vous trouverez des outils et renseignements sur :

1. Les Conditions 2. Estimer votre aide 3. Rechercher un Organisateur ou Séjour Enfant

En savoir plus

pour les enfants

Découvrez le dispositif d'Aide aux Vacances Enfants (AVE), les organisateurs conventionnés et les séjours proposés

**Vacances** 

![](_page_20_Picture_0.jpeg)

![](_page_21_Picture_0.jpeg)

![](_page_22_Picture_0.jpeg)

![](_page_22_Picture_1.jpeg)

Exemple de question d'allocataires :

**« Comment je recherche un organisateur ou un séjour pour mon enfant? » (diapo 24 à 26)**

![](_page_22_Picture_4.jpeg)

![](_page_23_Picture_0.jpeg)

Le bouton « Rechercher un organisateur » permet à l'allocataire de faire une recherche par département, et/ou par nom d'organisateur de séjours et/ou par tranche d'âge.

![](_page_23_Picture_2.jpeg)

Le bouton « Rechercher un séjour » permet à l'allocataire de faire une recherche avec des critères complémentaires (période, durée, thématiques/activités, transport proposé, tarifs )

### Trouver le séjour de votre enfant en renseignant ces critères

La recherche par critères des séjours sera opérationnelle prochainement, le temps que tous les organisateurs de séjours mettent à jour leur offre pour la saison 2024. Dans l'attente, vous pouvez rechercher par organisateur. Merci pour votre compréhension.

Actuellement un message s'affiche pour la recherche par séjour :

L'allocataire est invité à effectuer sa recherche uniquement par organisateur, le temps que l'offre de séjours soit mise à jour pour la saison 2024.

![](_page_24_Picture_0.jpeg)

![](_page_24_Picture_1.jpeg)

### 1/ l'allocataire saisit ses critères. 2/ la liste des organisateurs trouvés s'affiche.

#### Votre recherche a renvoyé 165 fiches.

Dans un soucis d'équité entre nos partenaires, les fiches sont classées dans un ordre aléatoire. Pour éviter les listes trop longues, cette page n'affiche que les 100 premières fiches. Utilisez les critères de recherche pour filtrer et réduire le nombre de résultats.

![](_page_24_Picture_5.jpeg)

3/ En cliquant sur la fiche d'un organisateur  $\overline{Q}$  il peut découvrir le détail de son offre et visiter son site.

Présentation Site www.vacaf.org

![](_page_25_Picture_0.jpeg)

![](_page_25_Picture_1.jpeg)

1/ l'allocataire saisit ses critères.

2/ la liste des séjours s'affiche sous et sur la carte (possibilité de « zoomer »)

3/ En cliquant sur la fiche séjour

il peut découvrir le détail de l'offre et contacter l'organisateur du séjour.

![](_page_25_Picture_6.jpeg)

Actuellement un message s'affiche pour la recherche par séjour :

L'allocataire est invité à effectuer sa recherche uniquement par organisateur, le temps que l'offre de séjours soit mise à jour pour la saison 2024.

Pour trouver un séjour. renseignez vos critères Estimer mon aide che d'âge Malaysia 1964 and **Enfants: 6 à 12 av** Pré-adec : 12 à 15 i Afficher la liste des séjours Les canaries Les canades 吸の中国 48 中国 .<br>Wilaya da dawaka Site internet did Site internet CROQ VACANCES CROO VACANCES **Q E-mail © E-mail** 99999 ESPAGNE 99999 ESPAGNE  $000000000002$ 92.00.00.00.00.00

DATE DE DÉBUT

DATE DE DÉBUT

![](_page_26_Picture_0.jpeg)

![](_page_26_Picture_1.jpeg)

Exemple de question d'allocataires :

**« Comment connaître le montant de l'aide AVE de ma Caf pour prévoir ce que je vais devoir payer ? » (diapo 28 à 31)**

![](_page_27_Figure_0.jpeg)

## L'estimation de l'aide s'effectue en 4 étapes.

## Etape 1 : l'allocataire est invité à lire les conditions d'utilisation de l'AVE et à les valider

Je déclare avoir lu et accepte les conditions d'utilisation

![](_page_28_Picture_0.jpeg)

## Etape 2 : l'allocataire renseigne ensuite les informations sur l'enfant

**Quotient familial\*:** Date de naissance de l'enfant :

\* Quotient Familial inscrit sur votre notification d'aide aux vacances

## Puis il poursuivre vers l'étape 3 :

**Poursuivre** 

![](_page_29_Figure_0.jpeg)

## Etape 3 : l'allocataire renseigne ensuite les informations sur le séjour

![](_page_29_Picture_34.jpeg)

![](_page_30_Figure_0.jpeg)

## Etape 4 : l'allocataire dispose de :

- une estimation du montant de son aide AVE à partir des éléments renseignés, à confirmer par l'organisateur de séjours.
- un rappel des critères du RIAS de sa Caf

#### **Votre aide:**

Le montant estimé de l'aide accordée pour votre séjour est de : 250 € (AVE) Vous auriez donc à payer : 250 €

#### **IMPORTANT:**

Ces montants sont indicatifs, seul le calcul effectué par l'organisateur du séjour sera pris en compte.

Dans le cadre de l'AVE, la Caf de l'Herault (34) prend en charge:

- Entre 2 et 8 nuits consécutives
- QF compris entre 0 et 800
- En fonction de votre situation familiale, il peut y avoir une majoration de votre aide. Voir le RIAS de votre Caf

![](_page_31_Picture_0.jpeg)

![](_page_31_Picture_1.jpeg)

![](_page_31_Picture_2.jpeg)

## **« Existe-t-il une liste de questions/ réponses ou FAQ ? » (diapo 33)**

![](_page_31_Picture_4.jpeg)

![](_page_32_Figure_0.jpeg)

![](_page_33_Picture_0.jpeg)

# Bonne visite !